# **Руководство RADIO Logger Pro**

**© 2023 RADIOSOFT**

# Содержание

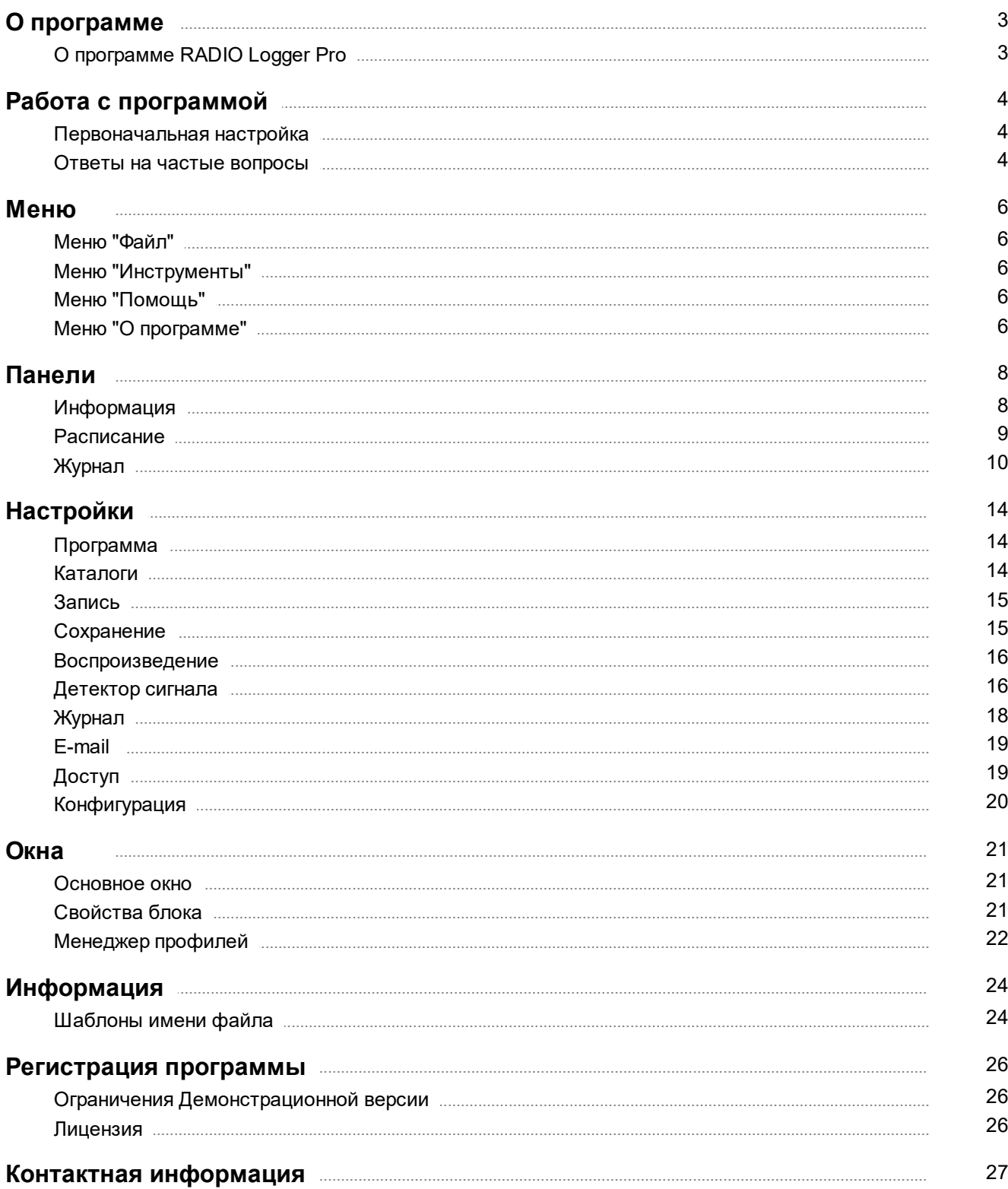

## **О программе**

## **Руководство пользователя RADIO Logger Pro. v. 2**

## <span id="page-2-1"></span><span id="page-2-0"></span>**О программе RADIO Logger Pro**

**RADIO Logger Pro -** программа, предназначенная для осуществления непрерывной круглосуточной записи звукового сигнала и его сохранения на жестком диске компьютера.

Запись эфира может оказаться единственным весомым аргументом в случае возникновения споров с рекламодателями по поводу предполагаемого отсутствия их роликов в эфире, а также для выявления других проблем в эфире.

#### **Возможности программы:**

- · автоматическая запись и сохранение сигнала
- · журнал архива, в котором отображаются все записи и сообщения программы
- · настройки длительности и количества записываемых фрагментов
- · настройки качества захваченного сигнала
- · включение-выключение сжатия записей в формат MP3
- выбор кодировщика и качества сжатия MP3
- · настраиваемый срок хранения архивных записей
- · выборочное прослушивание сохраненных записей
- · слежение за уровнем входящего сигнала
- · сигнализация на спикер и LPT при отсутствии сигнала

## **Работа с программой**

## <span id="page-3-0"></span>**Первоначальная настройка**

Последующие рекомендации предназначены для первоначальной настройки программы. Программа предназначена для записи входящего сигнала и сохранения его на диске в виде файлов.

Выполнив несколько основных шагов, вы можете начать использование программы.

## **Шаг 1: Выбор каталогов**

Для работы программы требуется наличие свободного места в 1-м или 2-х каталогах на диске. Для записи с использованием кодировщика с поддержкой сжатия "на лету" требуется 1 каталог (Каталог для хранения файлов записи),

для других кодировщиков требуется также 2-й каталог для хранения временных несжатых файлов. Указать соответствующие каталоги можно в меню [Настройки](#page-13-0) - [Каталоги](#page-13-2).

При использовании двух каталогов рекомендуется указывать каталоги на разных дисках для временной записи и для сохранения.

Это уменьшит фрагментацию жесткого диска, а значит увеличит скорость доступа к файлам.

## **Шаг 2: Выбор устройства записи**

При наличии в системе 2-х и более звуковых карт (либо других устройств захвата звука) необходимо выбрать то устройство, которое Вы будете использовать для захвата сигнала. Выбор устройства записи возможен в разделе [Настройки](#page-13-0) - [Запись/Сохранение.](#page-14-0)

### **Шаг 3: Выбор формата сохранения**

Сохранение записанного материала возможно в несжатом (PCM WAVE) или сжатом виде (MPEG Layer 3).

Описание настроек выбор формата сохранения расположено в разделе [Настройки](#page-13-0) - [Запись/Сохранение.](#page-14-0)

### **Шаг 4: Выбор режима работы**

Программа может работать в двух режимах: непрерывной записи и записи блоками. Ознакомится с описаниями режимов можно в панели [Расписание.](#page-8-0)

#### **Шаг 5: Ручной запуск/Остановка записи**

Для запуска или остановки записи вручную можно использовать соответствующие кнопки (ЗАПИСЬ, СТОП) на главном окне программы.

Более детальное описание различных настроек программы можно найти в разделе [Настройки](#page-13-0).

## <span id="page-3-1"></span>**Ответы на частые вопросы**

1. Запись нескольких разных сигналов [\(радиостанций\)](#page-4-0) одновременно

#### <span id="page-4-0"></span>**Запись нескольких разных сигналов (радиостанций) одновременно**

Для целей записи нескольких сигналов (радиостанций) одновременно необходимо иметь более одного устройства записи, а так же использовать менеджер профилей для создания нужного количества профилей.

Запуск менеджера профилей осуществляется в Меню "Пуск" - Все программы - RADIO Studio Pro - RADIO Logger Pro - Менеджер профилей.

В менеджере профилей необходимо создать несколько профилей, каждый из которых будет настроен для записи своего сигнала.

Более подробно об использовании менеджера профилей смотрите в разделе [Менеджер](#page-21-0) [профилей.](#page-21-0)

Каждый профиль запускается отдельно (при помощи созданного в Менеджере профилей ярлыка) и настраивается на свой источник сигнала и свою папку хранения архива.

## **Меню**

## <span id="page-5-0"></span>**Меню "Файл"**

#### **Выход**

Выход из программы.

## <span id="page-5-1"></span>**Меню "Инструменты"**

#### **Настройки**

Открывает окно настроек программы.

#### **Язык**

Меню выбора языка программы. При выборе языка по умолчанию программа будет перезагружена.

Файлы языковой поддержки хранятся в подкаталоге Language, в каталоге с установленной программой. Расширение файлов \*.lng.

Перевод интерфейса программы на новый язык:

- открыть файл Logger\_\*.lng при помощи **Блокнота;**
- перевести все значения после знака =, указанные в файле;
- сохранить файл под другим именем как Logger\_ИмяВашегоЯзыка.lng
- перезапустить программу;
- выбрать новый перевод меню Language.

## <span id="page-5-2"></span>**Меню "Помощь"**

#### **Помощь**

Запуск справочной системы RADIO Logger Pro.

#### **Первоначальная настройка программы**

Раздел помощи [Первоначальная](#page-3-0) настройка программы.

**Ответы на частые вопросы**

Раздел помощи Ответы на частые [вопросы](#page-3-1).

## <span id="page-5-3"></span>**Меню "О программе"**

#### **Домашняя страница в Интернет**

Открывает домашнюю [страницу](#page-26-0) в сети **Интернет**.

#### **Страница поддержки в Интернет**

Открывает [страницу](#page-26-0) поддержки в сети Интернет.

#### **Написать письмо**

Используйте этот пункт для получения помощи по электронной почте.

#### **Проверить обновления программы**

При наличии доступа к сети Интернет программа сообщит, существует ли более новая версия на официальном сайте.

#### **Информация о регистрации**

Информация о приобретении лицензии.

#### **Регистрационная форма**

Показывает окно с формой регистрационной анкеты, необходимой для регистрации программы.

#### **Загрузить регистрационный ключ**

Используйте этот пункт в том случае, если Вы хотите загрузить регистрационный ключ.

#### **Список изменений**

Окно списка основных изменений в программе по версиям.

#### **О программе**

Показывает окно с информацией о версии программы и базы данных.

# **Панели**

## <span id="page-7-0"></span>**Информация**

## **Панель информации о записи**

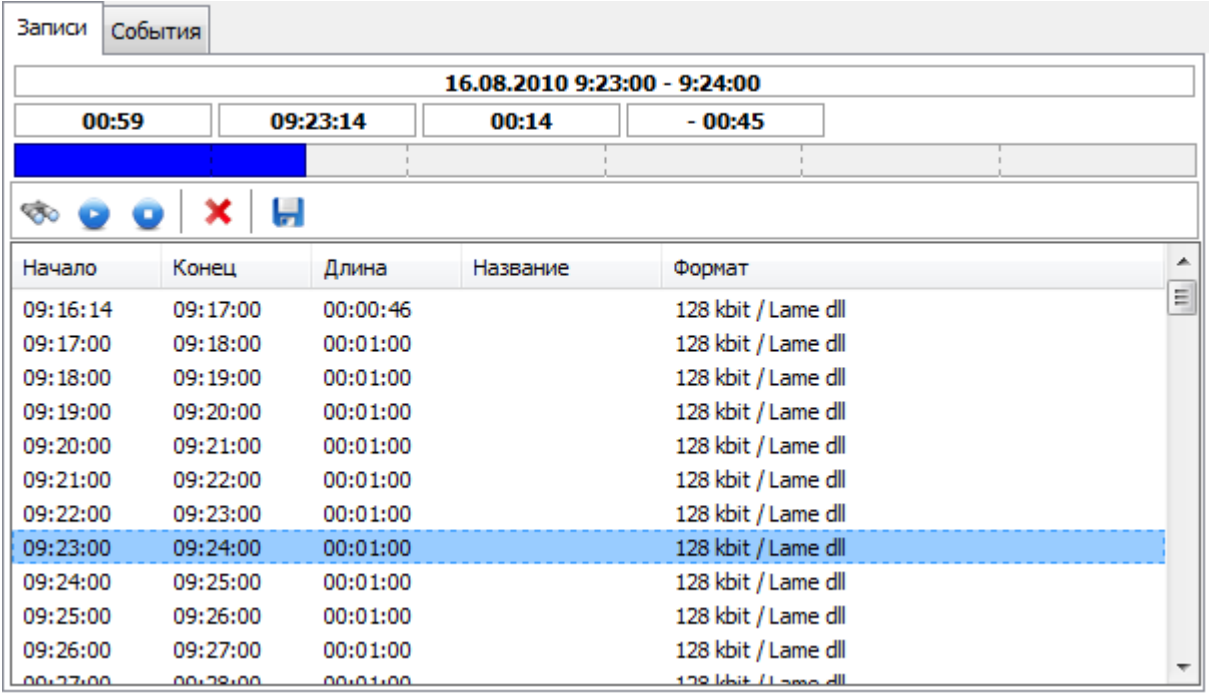

Панель предназначена для отображения информации по свободному дисковому пространству, информации по текущему и следующему блоку.

## **Панель текущих сообщений**

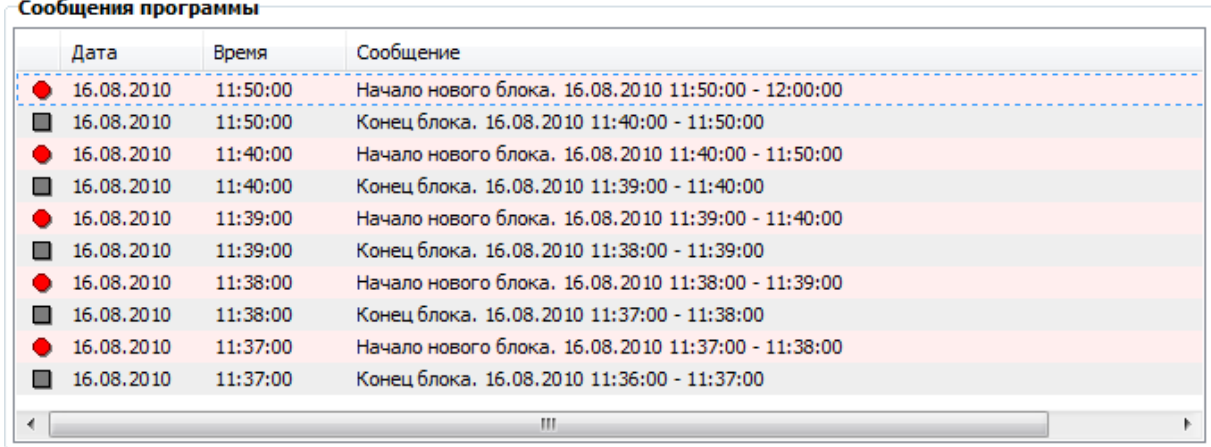

Отображаются текущие события, начиная с запуска программы.

## <span id="page-8-0"></span>**Расписание**

#### abc **Размер блока по умолчанию**

Выбор размера записываемого блока. Запись будет разбиваться на блоки, длительность которых будет не больше указанного размера.

Конкретный размер записанного блока зависит от настройки "Разбивка по округленному времени остановки".

### **Режим записи**

#### **• Непрерывный**

Режим записи, при котором запись ведется непрерывно, с автоматической разбивкой на блоки указанной длины.

Началом следующего блока является конец предыдущего блока.

Также есть возможность настроить время автоматического включения и выключения записи, например, на время отсутствия эфира.

#### **Разбивка по округленному времени остановки**

При включенной опции блоки будут разбиваться по округленному времени остановки, рассчитанному от начала часа с учетом времени блока. Это позволяет иметь более удобные, с точки зрения округления времени, блоки, вне зависимости от времени начала записи.

#### *Например:*

*Если указано время блока 15 минут, то блоки будут иметь время остановки соответственно 15-ю, 30-ю, 45-ю, и 60-ю минуты часа, вне зависимости от времени начала записи.*

*Если указано время блока 30 минут, то блоки будут иметь время остановки соответственно 30-ю и 60-ю минуты часа.*

При отключенной опции время остановки будет равно время начала записи + размер блока.

#### **Запуск по времени**

Указываются времена, в которые программа будет автоматически запускать запись.

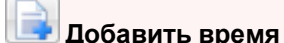

Позволяет добавить указанное время в список.

**Удалить время**

Позволяет удалить выбранное время из списка.

#### **Остановка по времени**

Указываются времена, в которые программа будет автоматически останавливать запись.

#### **Добавить время**

Позволяет добавить указанное время в список.

#### **Удалить время**

Позволяет удалить выбранное время из списка.

#### **Блоками**

Режим записи, при котором запись ведется в соответствии со списком созданных блоков. Каждый из блоков имеет собственные [настройки](#page-20-1).

**Предлагать создавать блоки если нет активных на текущее время** При включенной настройке, если будет нажата кнопка **начала записи** в панели [Запись](#page-7-0) и не будет блоков на данный период времени, то будет предложено создать новый блок.

**Подтверждение автоудаления настроек блоков при ручной остановке** При включенной настройке, если будет нажата кнопка **остановки записи** в панели [Запись](#page-7-0) и у блока в [настройках](#page-20-1) будет активирована опция **"Удалить настройку после записи блока"**, то пользователю будет предложено выбрать удалять или нет блок. При отключенной опции, настройки с авто удалением будут удалены автоматически.

#### **Кнопки выбора отображаемых дней недели или даты**

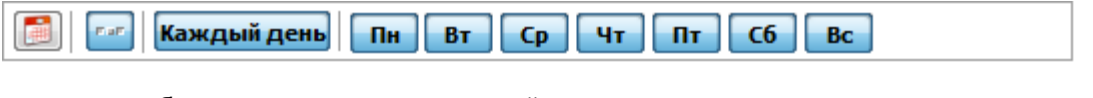

Позволяют выбрать один или несколько дней одновременно, в зависимости от положения кнопки **.**

При нажатии на кнопку **появляется возможность указать конкретную дату.** 

**Добавить блок** Добавление блока. Открывается диалог [Свойства](#page-20-1) блока.

**Удалить блок** Удаление выбранных блоков из списка.

**Свойства блока** Редактирование [свойств](#page-20-1) блока.

**Активировать/Деактивировать блоки** Вкл/Откл записи блока.

**Поставить/Убрать метку автоудаления** Управление опцией "Удалить настройку после записи блока".

## <span id="page-9-0"></span>**Журнал**

Журнал предназначен для отображения, прослушивания и удаления записей из архива. Также для отображения списка сообщений программы.

### **Панель выбора даты**

∰ Дата **Выбрать дату**

Выбор даты для отображения архива при помощи календаря.

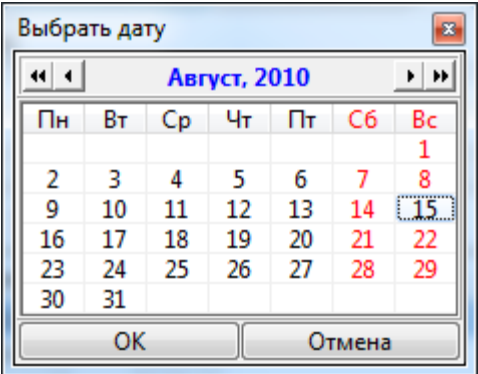

 $\blacktriangleleft$  Назад **Предыдущий день** Выбор предыдущей даты.

 $BnepepA$ **Следующий день**

Выбор следующей даты.

## **Панель просмотра и прослушивания записей**

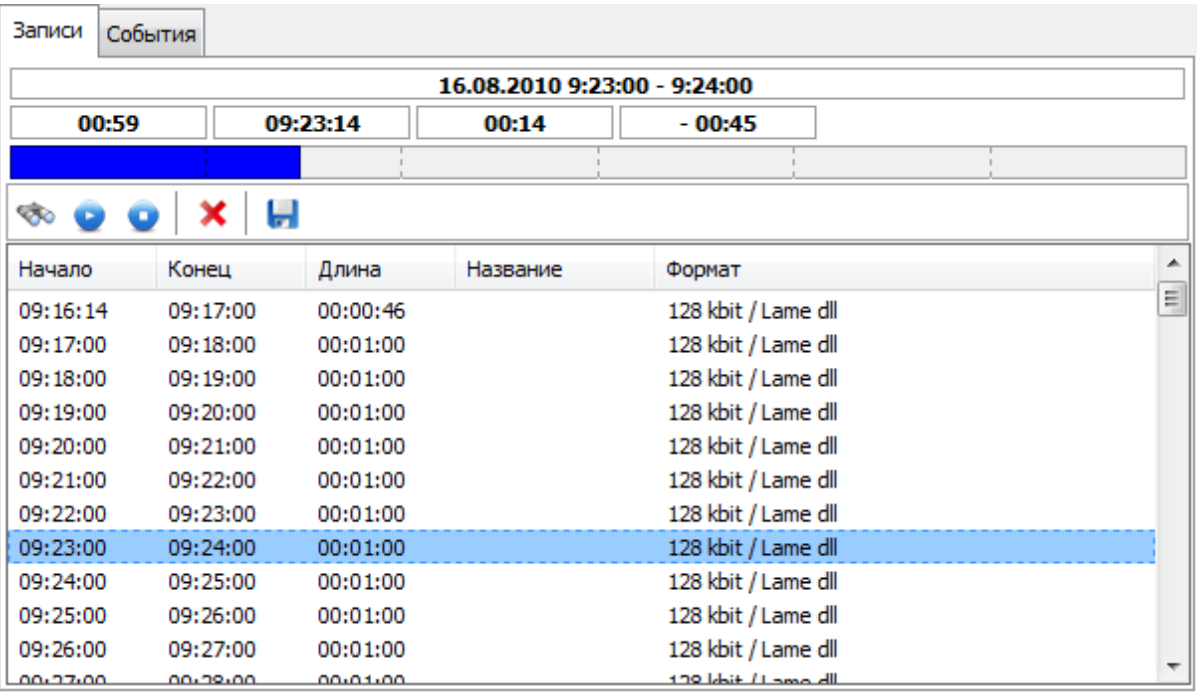

#### **Обновить журнал с диска**

Загрузка журнала с диска. Используется в случае, если записи на диски были изменены вручную или восстановлены из корзины.

# **Воспроизвести запись по времени**

Автоматический выбор записи и позиции воспроизведения по указанному времени и дате.

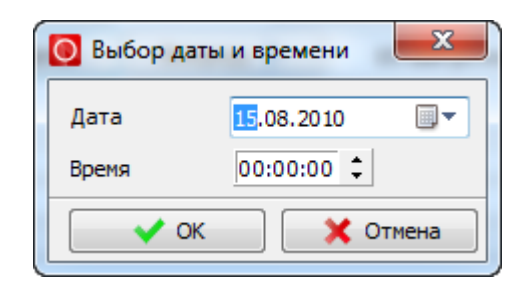

**Воспроизвести выбранную запись** Воспроизведение текущей выбранной записи.

**Остановить воспроизведение** Остановка воспроизведения записи.

× **Удалить файл** Удаление файла записи с диска.

Ы

## **Сохранить выбранную запись на диске**

Сохранение выбранной записи в указанном пользователем месте на диске.

## **Панель просмотра событий**

Отображаются все события за выбранный день.

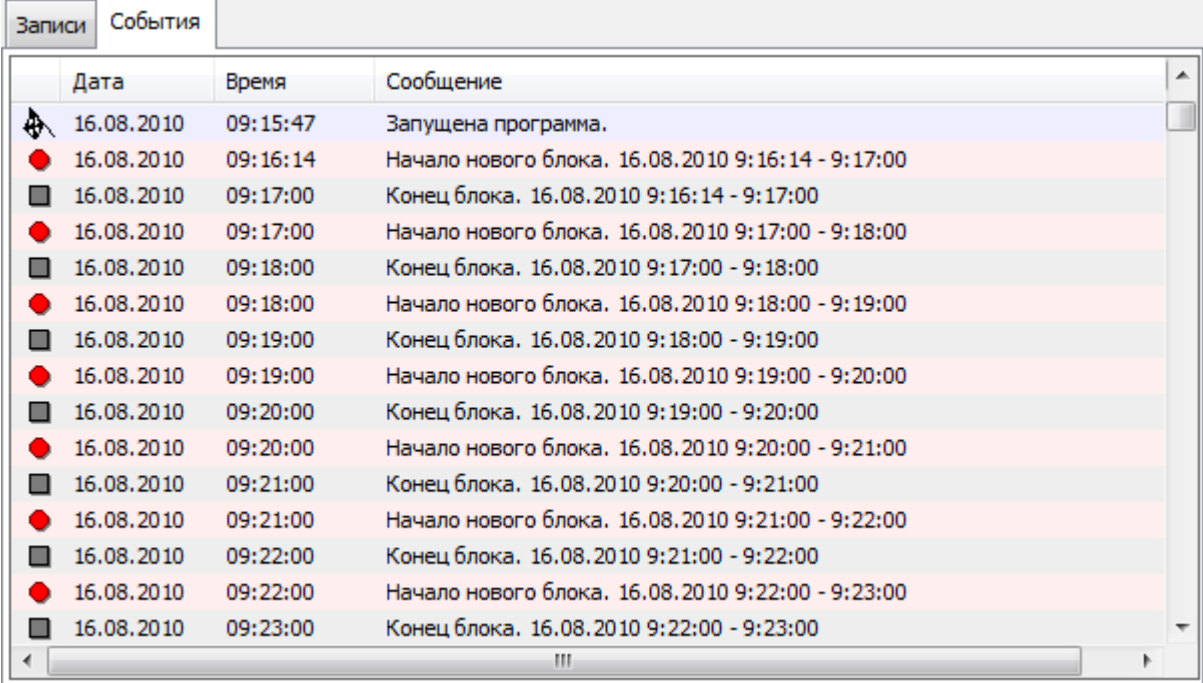

## **Настройки**

<span id="page-13-0"></span>Окно настроек предназначено для изменения настроек программы. Для получения помощи по разделу выберите его в дереве разделов помощи слева.

## <span id="page-13-1"></span>**Программа**

#### **Автоматический запуск программы при загрузке Windows**

Включение/отключение автоматического запуска программы после загрузки Windows для текущего пользователя.

#### **Включить запись при запуске программы**

Начало записи сразу после запуска программы.

#### abc

#### **Изменить заголовок программы**

Рекомендуется использовать в случае, если вам требуется иметь несколько запущенных копий программы и не путать их между собой, а также удобно иметь разные названия при использовании группировки окон в Windows Vista/7.

#### **Вид программы**

#### **Кнопка на панели задач**

Программа при минимизации окна будет сворачиваться в стандартную кнопочку.

#### **Иконка рядом с системными часами**

Программа при минимизации окна будет сворачиваться в иконку рядом с часами.

#### **Показать индикатор записи**

Вкл/Откл отображения индикатора уровня сигнала.

#### **Вертикальный индикатор**

Индикатор будет отображаться в вертикальном виде.

#### **Автоматически проверять обновления программы**

Автоматическая проверка наличия обновлений на официальном сайте. Требуется подключение к интернету.

#### **Спрашивать при выходе если включена запись**

Если идет запись, программа не будет закрыта, а будет выведено сообщение для подтверждения выхода из программы.

#### **Предлагать выбор действия при ручной остановке**

Если идет запись, при нажатии на кнопку СТОП будет выдано предупреждение с выбором действия.

## <span id="page-13-2"></span>**Каталоги**

#### **Каталог архива**

Указывается каталог, в котором будет размещены файлы записи (папка Record), архив сообщений (папка TxtLog) и информация о записях (папка Info). Рекомендуется указывать каталог, отличный от **Каталога для временных файлов,** для

уменьшения фрагментации диска.

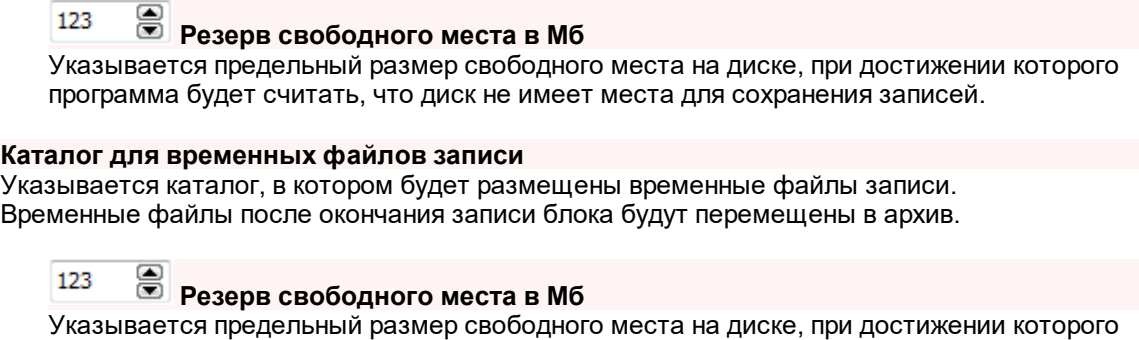

программа будет считать, что диск не имеет места для размещения временных файлов записи.

## <span id="page-14-0"></span>**Запись**

#### **Запись звука**

#### abc **Устройство**

Выбор звуковой карты, с которой будет производится запись.

#### abc ▼ **Качество**

Настройки частоты, количества Бит и каналов (моно или стерео), используемых для захвата звука.

Рекомендуется 44100 Hz, 16 bit, Стерео.

#### **Размер буфера записи (сек)**

Размер буфера записи используется для захвата звука.

## <span id="page-14-1"></span>**Сохранение**

#### **Архив**

#### 8 123

**Время хранения записей в днях (0 - без ограничений)**

Время (в сутках), через которое записи будут автоматически удаляться из архива. Время отсчитывается от времени начала каждой записи. При автоматическом удалении записи в списке событий будет добавлено соответствующее

событие.

#### **При удалении использовать корзину Windows**

При автоматическом и ручном удалении записей будет использована корзина Windows. В случае необходимости можно восстановить записи, используя восстановление удаленных файлов записей и информации к записям из корзины.

Для обновления состояния журнала нужно нажать кнопку "Обновить журнал с диска" в закладке [Журнал.](#page-9-0)

#### **При нехватке дискового пространства удалять наиболее старые файлы записей**

При включенной опции при недостаточном дисковом пространстве (лимит свободного места на диске указывается в разделе [Каталоги](#page-13-2) ) будут удалены наиболее старые записи в количестве, необходимом для освобождения места на диске для записи или для сохранения очередного

блока. Если после удаления места не будет достаточно, то запись будет остановлена. При отключенной опции при нехватке дискового пространства запись будет остановлена.

### **Сохранение на диск**

#### abc

**Шаблон имени файла**

Шаблон именования файлов записи. Подробное описание работы с шаблонами находится в разделе [Шаблоны](#page-23-0) имени файла.

Ниже поля ввода располагается отображение введенного шаблона для проверки результата работы шаблона.

Кнопка **"Переименовать архив"** позволяет автоматически переименовать ранее сохраненные записи, используя введенный шаблон. Кнопка **"Сброс шаблона"** устанавливает начальное значение шаблона[start:yyyy\mmmm\dd\yyyymmdd-hhnnss].

**ВНИМАНИЕ!** Рекомендуется проводить операции с шаблонами при отключенной записи эфира.

#### **Кодировать в MP3 формат**

Вкл/откл сжатия записей в MPEG Layer 3 формат.

#### **Настройка сжатия**

**Кодировщик**

Выбор кодировщика.

#### **Тип**

Информация о типе кодировщика.

#### **Формат**

Выбор формата кодировки.

#### **Не прятать окно кодирования**

Окно кодировщика (Для типа "Внешний кодировщик") при кодировании файлов не будет спрятано.

## <span id="page-15-0"></span>**Воспроизведение**

#### abc **Устройство воспроизведения**

Выбор звуковой карты, на которой будет производится воспроизведение записей в панели [Журнал.](#page-9-0)

#### **Запускать следующую запись после окончания текущей**

После окончания воспроизведения текущей записи будет автоматически запущена следующая запись. Удобно для прослушивания цепочки записей.

## <span id="page-15-1"></span>**Детектор сигнала**

Детектор отсутствия сигнала - это функция, позволяющая программе контролировать наличие сигнала на входе звуковой карты.

При отсутствии сигнала записывается соответствующее сообщение в лог событий и совершаются иные действия, например, подается сигнал на PC Speaker (встроенный динамик) или LPT порт.

#### **Включить детектор**

Вкл/откл детектора отсутствия сигнала.

#### **Параметры детектора**

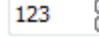

# **Порог чувствительности (dB)**

Уровень громкости, ниже которого сигнал считается отсутствующим.

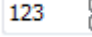

#### **Время отсутствия сигнала (сек)**

Время, через которое после пропадания сигнала подается сигнал об отсутствии сигнала.

#### **Оповещения**

Использование встроенных средств для оповещения о состоянии детектора.

**Звуковое предупреждение на PC Speaker**

Вкл/откл подачи сигнала об отсутствии на PC Speaker.

**Email сообщение при пропадании сигнала** Отправка Email сообщения в момент обнаружения отсутствия сигнала.

**Email сообщение при появлении сигнала** Отправка Email сообщения в момент обнаружения наличия сигнала (после отсутствия).

#### **Запуск программ**

**Запуск программы при пропадании сигнала** Настройка Программы (\*.exe или \*.bat файл) и Параметров для запуска в момент обнаружения отсутствия сигнала.

#### **Запуск программы при появлении сигнала** Настройка Программы (\*.exe или \*.bat файл) и Параметров для запуска в момент обнаружения наличия сигнала (после отсутствия).

### **Управление LPT**

#### **Сигнал на LPT порт**

Вкл/Откл сигнала на LPT порт при срабатывании детектора.

#### **Настройка LPT**

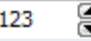

# **Номер контакта на отсутствие сигнала**

Указывается номер контакта LPT порта, на который будет подана логическая 1 при отсутствии сигнала.

Кнопка **"Тест"** позволяет проверить работу LPT порта.

123

# **Номер контакта на появление сигнала**

Указывается номер контакта LPT порта, на который будет подана логическая 1 при появлении сигнала.

Кнопка **"Тест"** позволяет проверить работу LPT порта.

**Длительность импульса мсек (0 - постоянно)** 123

Указывается длительность удержания логической 1 на контакте LPT порта.

#### *Пример подключения контактов:*

Если необходимо подключить контакт 2 для записи в порт, можно использовать следующую схему.

Контакты 25-17 являются землей (логический 0)

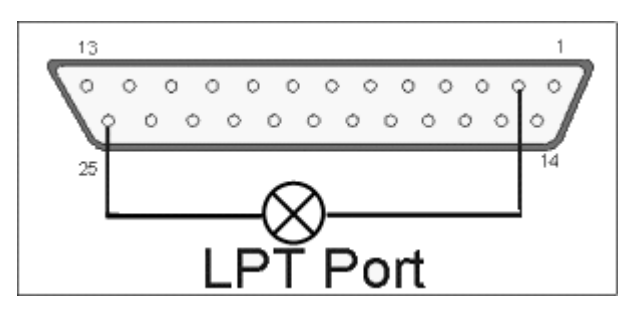

## <span id="page-17-0"></span>**Журнал**

#### 8 123 **Кол-во последних отображаемых сообщений**

Количество последних сообщений, отображаемых в списке текущих событий в панели [Информация](#page-7-0).

Весь список сообщений можно посмотреть в панели [Журнал](#page-9-0).

#### **Настройка сообщений**

Выбор типов сообщений, которые будут записаны в логе сообщений.

## **Запуск программы**

Программа запущена.

### **Остановка программы**

Программа закрыта.

#### **Запуск записи**

Начало новой записи.

## **Остановка записи**

Запись остановлена.

#### **Пропадание сигнала**

Детектор сигнала обнаружил пропадание сигнала.

#### **Восстановление сигнала**

Детектор сигнала обнаружил сигнал.

#### **Удаление записи**

Сообщения об удалении аудио записей.

### **Информация**

Информационные сообщения.

#### **Ошибки**

Информация о возникших ошибках.

## <span id="page-18-0"></span>**E-mail**

Настройка Email сообщений, отправляемых программой.

#### **Сообщения в теме письма**

При включенной опции текст сообщения будет располагаться в теме письма. Текста письма не будет.

#### **Настройка Email**

abc **От кого (E-mail)** Email адрес отправителя.

abc **Кому (E-mail)** Email адрес получателя.

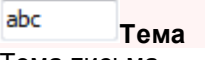

Тема письма.

#### **Настройки SMTP**

Настройки используемого SMTP сервера для отправки писем.

abc **SMTP сервер** Адрес SMTP сервера.

abc **Порт**

Порт сервера.

abc

Имя пользователя для авторизации на сервере.

**Имя пользователя**

abc **Пароль**

Пароль пользователя для авторизации на сервере.

#### **"Отправить тестовое сообщение"**

Отправка тестового сообщения, используя введенные параметры.

## <span id="page-18-1"></span>**Доступ**

abc

#### **Административный пароль**

Пароль администратора для ограничения доступа к функциям программы.

#### **Проверять пароль для действий**

Список действий, при выполнение которых программа потребует ввести пароль. При неправильно введенном пароле программа заблокирует доступ к указанной функции.

**Доступ в настройки**

Доступ в окно настроек.

**Удаление аудио записей**

Удаление записей вручную в панели [Журнал](#page-9-0).

#### **Изменение расписания**

Внесение изменений в расписание. Пароль запрашивается при открытии панели [Расписание](#page-8-0). Если введенный пароль неверен, то на панели блокируются все настройки, позволяя только просматривать существующие настройки.

#### **Запуск/Остановка записи**

Запуск /Остановка записи вручную кнопками ЗАПИСЬ/СТОП.

#### **Выход из программы**

Закрытие окна программы.

### <span id="page-19-0"></span>**Конфигурация**

Резервное копирование и восстановление конфигурации и записей.

#### **Данные для архива**

#### **Настройки программы**

Сохранение настроек программы, размещение окон, настройка колонок и т.д.

#### **Журнал и записи эфира**

Сохранение архива аудио записей и текстовых сообщений.

#### **Действия**

#### **Сохранить в архив**

Сохранение данных в архив. В случае нехватки места на выбранном носителе программа покажет предупреждение.

#### **Восстановить из архива**

Восстановление из архива. Требуется указать файл, из которого будут восстановлены данные. *Пример: Файл архива для Logger имеет имя Logger2-Backup-2010-08-15-20-22-19.zip*

#### **Предыдущие версии программы**

#### **Импорт конфигурации из RADIO Logger Pro v.1.x.x.x**

Импорт конфигурации и данных из RADIO Logger Pro v.1.x.x.x. Программа предложит выбрать каталог размещения RADIO Logger Pro. Если программа найдет установленную копию программы, то изначально будет показан каталог с установленным RADIO Logger Pro.

#### *Пример: c:\Program Files\RADIO Studio Pro\RADIO Logger Pro\*

После импорта настоятельно рекомендуется проверить все настройки, поскольку не все они могут быть перенесены из предыдущей версии.

## **Окна**

## <span id="page-20-0"></span>**Основное окно**

### **Кнопки ручного управления записью**

Кнопки управления ручным стартом и остановкой записи блоков.

## О ЗАПИСЬ

#### **- запуск новой записи.**

В [режиме](#page-14-1) записи " **Непрерывный** " программа начнет запись без дополнительных вопросов. В [режиме](#page-14-1) записи " **Блоками** " при наличии активного блока на текущий момент будет запущен этот блок. Если блока не найдено, то, в зависимости от настроек, будет предложено создать новый блок и указать его характеристики.

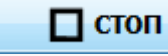

#### **- остановка записи текущего блока**

Запись будет остановлена, и записанный фрагмент, в зависимости от настроек, будет сжат и сохранен в архив.

Если включена опция подтверждения ручной остановки в Настройки - [Программа,](#page-13-1) тогда будет выдано сообщение для подтверждения действия.

## <span id="page-20-1"></span>**Свойства блока**

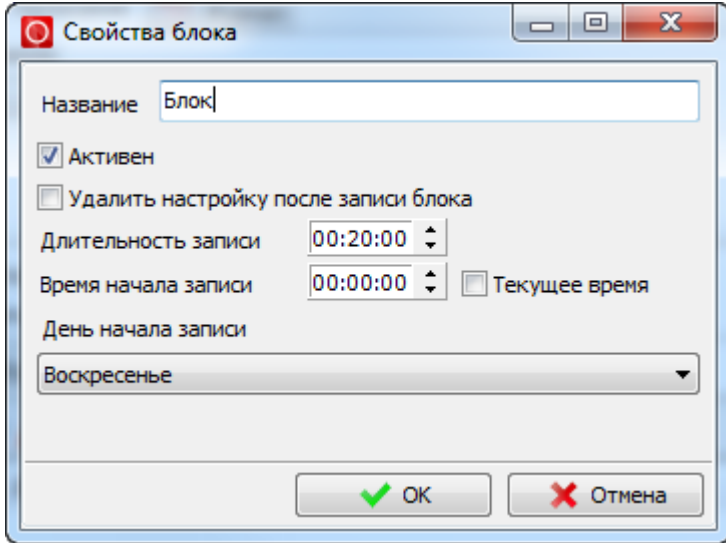

Окно предназначено для задания свойств записываемого блока.

#### **Название**

Название блока, которое будет отображаться в журнале.

#### **<u>**</u> Активен

Вкл/Откл автоматической записи блока по времени.

#### **Удалить настройку после записи блока**

Настройка для записи блока (НЕ сам блок) будет удалена после успешной записи блока. Удобно использовать для записи неповторяющихся событий.

```
Длительность записи
```
Размер записываемого блока.

#### $00:00:00,0$   $\uparrow$ **Время начала записи**

Время начала записи блока.

#### $\blacksquare$  Текущее

Автоматический ввод текущего времени при сохранении блока.

#### **День начала записи**

Возможность указать день запись или конкретную дату.

## <span id="page-21-0"></span>**Менеджер профилей**

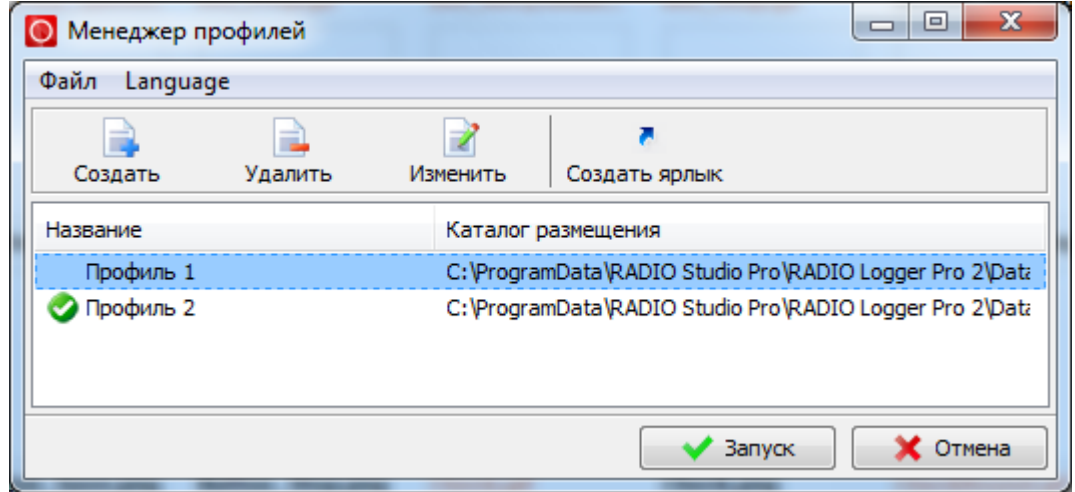

Менеджер профилей предназначен для создания множественных профилей, позволяющих запускать программу с определенным набором предустановленных параметров. Каждый профиль хранит свои данные в указанном для профиля каталоге.

Запуск менеджера профилей возможен через Меню "Пуск" - Все программы - RADIO Studio Pro - RADIO Logger Pro - Менеджер профилей.

Для запуска менеджера вручную можно использовать параметр "/Profile" при запуске программы. *Пример: Logger.exe /Profile*

#### **Создать**

Создание нового профиля.

Профиль, созданный с параметром "По умолчанию", используется, когда программа запускается без указания каталога профиля.

#### **Удалить**

Удаление каталога профиля.

#### **Изменить**

Изменение названия и каталога профиля.

#### **Создать ярлык**

Создание ярлыка для выбранного профиля на рабочем столе. Позволяет сделать несколько ярлыков для запуска программы с нужным профилем. Запустить программу с определенным профилем можно вручную с параметром /Data=Каталог\_Профиля.

## *Пример: Logger.exe "/Data=D:\NewProfile\"*

#### **Запуск**

Запуск программы с выбранным профилем.

#### **Отмена**

Закрытие менеджера профилей.

## **Информация**

### <span id="page-23-0"></span>**Шаблоны имени файла**

Для формирования имени файла могут использоваться динамические поля, которые автоматически заменяются программой на свои значения. Недопустимые символы для имени файла (: ") удаляются.

Динамическое поле имеет вид: **[тип]** - для полей без параметров; **[тип:параметры]** - для полей с параметрами.

#### **Типы полей**

**name** - название блока. Используется название из [свойств](#page-20-1) блока. Поле не имеет параметров. **start** - время старта блока. Параметры - формат даты и времени. **stop** - время остановки блока. Параметры - формат даты и времени. **size** - длительность блока. Параметры - формат даты и времени.

#### **Формат даты и времени**

Форматируемая строка может включать смесь обычных символов (которые передаются неизменными в строку результата) и символы форматирования данных.

y = Год из 2-х последних цифр yy = Год из 2-х последних цифр yyyy = Год из 4-х цифр m = Номер месяца без 0 mm = Номер месяца как 2 цифры mmm = Месяц 3 буквы (Янв) mmmm = Месяц полный (Январь) d = Число без 0 dd = Число как 2 цифры ddd = День недели кратко (Воск) dddd = День недели полный (Воскресенье) ddddd = Дата краткий системный формат dddddd = Дата полный системный формат

h = Час без 0 hh = Час как 2 цифры n = Минуты без 0 nn = Минуты как 2 цифры s = Секунды без 0 ss = Секунды как 2 цифры z = Миллисекунды без 0 zzz = Миллисекунды как 2 цифры t = Краткий системный формат времени tt = Полный системный формат времени

am/pm = Используется после h : выдаёт 12 часов + am/pm a/p = Используется после h : выдаёт 12 часов + a/p / = Заменяется значением системного разделителя даты

: = Заменяется значением системного разделителя времени

## **Примеры**

*[name]* Реклама

*[start:hhnnss]* 12:30:00

*[stop:dd-mm-yyyyy - hh.nn.ss]* 10-12-2011 - 12.30.00

*[start:yyyy\mmmm\]Запись [start:yyyy-mm-dd hh-nn-ss] ([size:hh-nn]) [name]* 2011\Декабрь\Запись 2011-12-10 12-30-00 (15-00) Реклама

## **Регистрация программы**

## <span id="page-25-0"></span>**Ограничения Демонстрационной версии**

До регистрации программа RADIO Logger Pro работает в демонстрационном режиме. После регистрации все ограничения снимаются. Информация по регистрации [здесь.](#page-25-1)

#### **Существуют ограничения демо версии**

1. Отсутствие звука в записях до 10 секунд за минуту.

2. Надпись "ДЕМО ВЕРСИЯ" в заголовке программы.

Остальные функции программы представлены в полном объеме.

## <span id="page-25-1"></span>**Лицензия**

#### **Приобретение лицензии**

Актуальная информация по стоимости и процедуре приобретения лицензии находится на нашем [сайте.](#page-26-0)

# **Контактная информация**

<span id="page-26-0"></span>**E-mail:**

**Техническая поддержка:** [support@radiosoft.pro](mailto:support@radiosoft.pro)

**Отдел лицензирования** [license@radiosoft.pro](mailto:license@radiosoft.pro)

## **Домашняя страница в сети Интернет:**

<https://radiosoft.pro>

**© 2023 RADIOSOFT**